## Como instalar o Eduroam

27/07/2024 04:48:35

## **Imprimir artigo da FAQ**

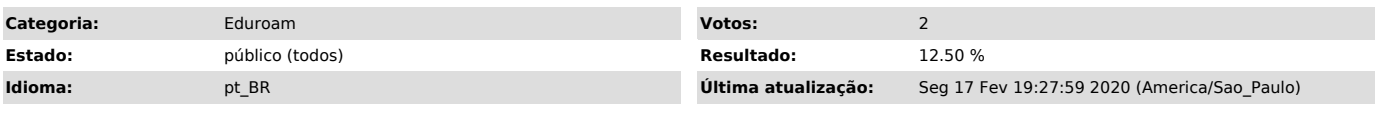

*Palavras-chave*

rede sem fio, eduroam. cat, windows, mac, android, iphone

## *Dúvida (ou problema) (público)*

Como instalar a rede Eduroam

## *Resposta (ou solução) (público)*

Para instalar a rede Eduroam, é preciso obter o instalador compatível com o seu equipamento.

A partir do seu equipamento, que deve estar conectado em uma rede, acesse o site [1]https://cat.eduroam.org/?idp=761 que ele identificará o sistema operacional do seu equipamento, e irá disponibilizar o download do instalador compatível.

Durante a instalação, quando solicitado, fornecer o seu login e senha única Login: numeroUSP@usp.br (exemplo: 1234567@usp.br) Senha: a sua senha única

Para mais informações sobre a rede Eduroam acesse o site [2]https://eduroam.usp.br/como-usar/

[1] https://cat.eduroam.org/?idp=761 [2] https://eduroam.usp.br/como-usar/